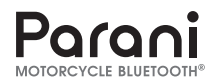

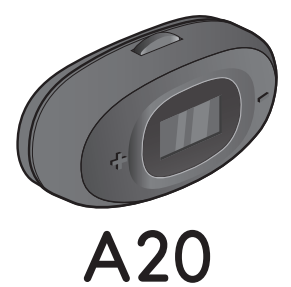

#### **Motorcycle Intercom**

by  $SENA$ 

#### BENUTZERHANDBUCH

GERMAN

# PRODUKTFUNKTIONEN

# ERSTE SCHRITTE

Lauschen Sie Ihrer Lieblingsmusik, unterhalten Sie sich über die Sprechanlage mit Ihren Freunden, folgen Sie den Richtungsanweisungen Ihres GPS-Systems und vieles mehr – mit dem A20-Bluetooth®-Headset ist das alles kein Problem. Da Bluetooth®- Funktionen und HD Intercom integriert sind, erleben Sie Technologie in seiner kompaktesten und befreiendsten Form.

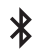

Integrierte Bluetooth®-Funktion

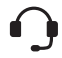

Sprechanlage mit einer Reichweite von  $\overline{h}$ is zu 1 km<sup>\*</sup>

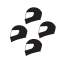

Vier-Wege-Sprechanlage

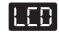

LCD-Anzeige

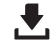

Aktualisierbare Firmware

Aktualisieren Sie dieses Produkt kostenlos auf die neueste Firmware, um vollumfänglich von den neuen verbesserten Funktionen des Produkts zu profitieren. Unter [parani.com](http://parani.com) erfahren Sie, wie Sie das Produkt aktualisieren.

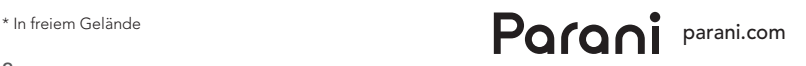

# INHALT

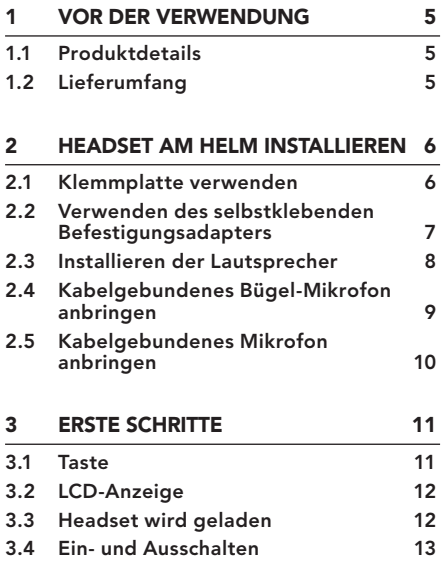

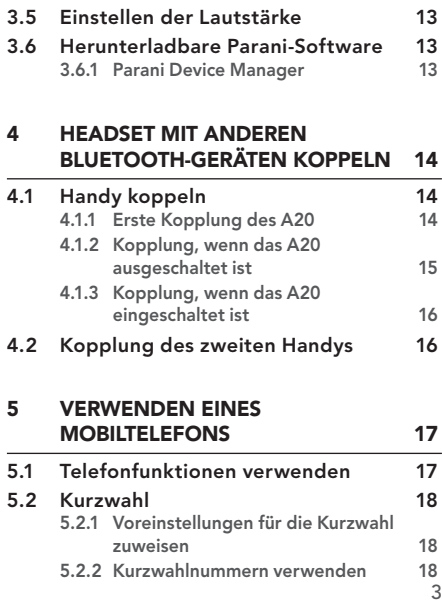

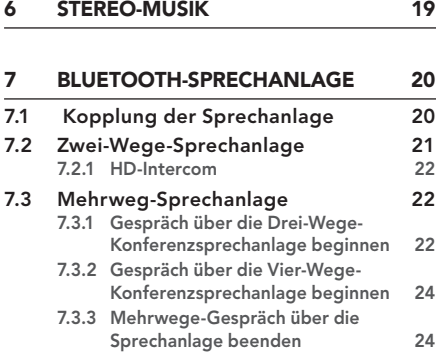

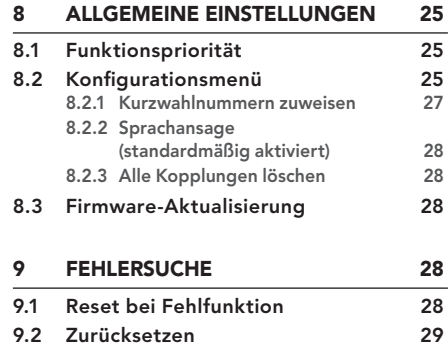

# <span id="page-4-0"></span>1 VOR DER VERWENDUNG

*Multifunktionstaste*

#### 1.1 Produktdetails

# *Taste (+) Taste (-)* **The Contract of Contract of The Contract of The Contract of The Contract of The Contract of The Co** *Lautsprecher- und Mikrofonanschluss LCD-Anzeige Anschluss für Gleichstrom-Ladegerät*

*und zur Firmware-Aktualisierung*

#### 1.2 Lieferumfang

*• Headset-Haupteinheit* 

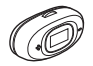

*• Klemmplatte*

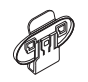

- *• Selbstklebender Befestigungsadapter*
- *• Lautsprecher- und Mikrofonkabel*

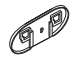

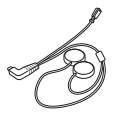

*• Lautsprecherpolster (2)* 

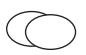

*• Klettverschlüsse zur Befestigung der Lautsprecher (2)* 

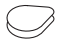

<span id="page-5-0"></span>Kabelgebundenes Bügel-Mikrofon

*• Kabelgebundenes Bügel-Mikrofon* 

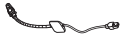

*• Mikrofonaufsatz (2)* 

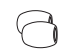

- *• Klettverschluss für Befestigung des Bügel-Mikrofons*
- *• Halterung für kabelgebundenes Bügel-Mikrofon*

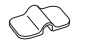

*• Klettverschluss für Befestigung der Bügel-Mikrofon-Halterung*

#### Kabelgebundenes Mikrofon

*• Kabelgebundenes Mikrofon*

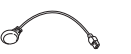

*• Klettverschluss für Befestigung des kabelgebundenen Mikrofons*

#### **Sonstiges**

*• USB-Lade- und Datenkabel (USB-C)*

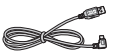

# 2 HEADSET AM HELM **INSTALLIEREN**

Beim Anbringen des Headsets müssen Sie sich zwischen der Klemmplatte und dem selbstklebenden Befestigungsadapter entscheiden. Führen Sie folgende Schritte aus, um das Headset am Helm zu befestigen:

#### 2.1 Klemmplatte verwenden

- 1. Setzen Sie das Hauptmodul mithilfe der zwei Verbindungsaussparungen an der Rückseite in die Klemmplatte ein.
- 2. Befestigen Sie das Headset mithilfe der Klemmplatte am Helm.

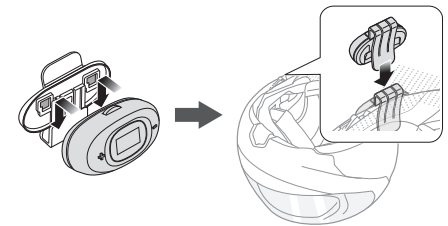

<span id="page-6-0"></span>3. Verbinden Sie den Stecker des Lautsprechers und des Mikrofons mit dem Headset.

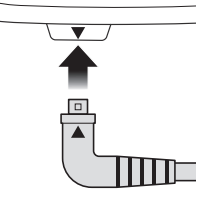

- 2. Ziehen Sie die Schutzfolie der Klebefläche an der Rückseite ab, um das Headset an den Helm zu kleben.
- 3. Bringen Sie das Headset auf der linken Seite des Helms an.

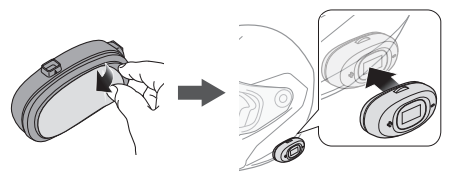

4. Verbinden Sie den Stecker des Lautsprechers und des Mikrofons mit dem Headset.

#### 2.2 Verwenden des selbstklebenden Befestigungsadapters

1. Setzen Sie das Hauptmodul mithilfe der zwei Verbindungsaussparungen an der Rückseite in den selbstklebenden Befestigungsadapter ein.

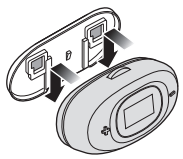

#### <span id="page-7-0"></span>2.3 Installieren der Lautsprecher

- 1. Befestigen Sie die Klettverschlüsse für die Lautsprecher an den Ohraussparungen im Inneren des Helms.
- 2. Befestigen Sie die Lautsprecher an den zugehörigen Klettverschlüssen an der Helminnenseite.

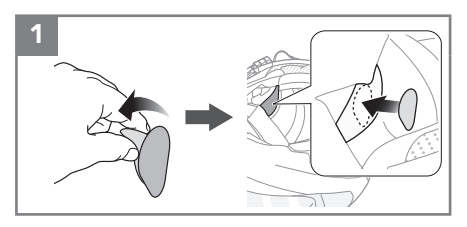

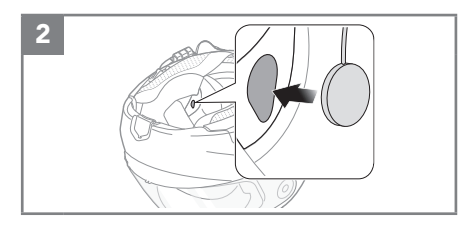

Hinweis: Wenn der Helm über tiefe Aussparungen für die Ohren verfügt, können Sie die Lautsprecher mithilfe der Lautsprecherpolster näher an Ihren Ohren positionieren.

# A20 | **Parani**

#### <span id="page-8-0"></span>2.4 Kabelgebundenes Bügel-Mikrofon anbringen

- 1. Bringen Sie den Klettverschluss für das kabelgebundene Bügel-Mikrofon links an der Innenseite der Helmschale an.
- 2. Bringen Sie den Befestigungsadapter des kabelgebundenen Bügel-Mikrofons am Klettverschluss an.
- 3. Positionieren Sie den Mikrofonkopf so, dass die Vertiefung von Ihrem Mund abgewendet ist.
- 4. Schließen Sie die Mikrofonkabel unter Beachtung der Pfeile am Mikrofonanschluss der Haupteinheit an.

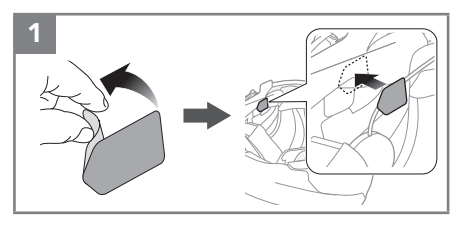

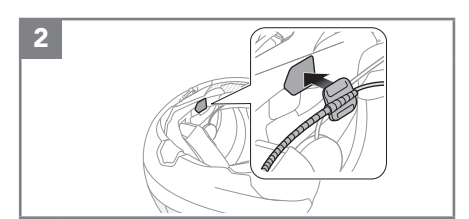

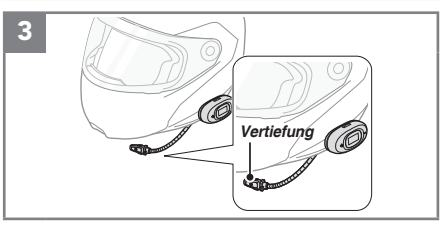

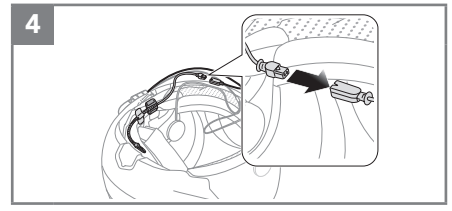

<span id="page-9-0"></span>Hinweis:

• Nachdem Sie den Klettverschluss für die Befestigung der Bügel-Mikrofon-Halterung angebracht haben, können Sie mithilfe dieser Halterung sicherstellen, dass das Mikrofon sicher montiert ist.

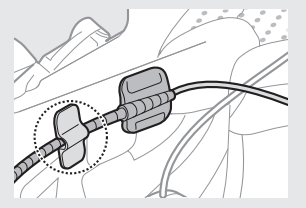

• Stellen Sie sicher, dass das Mikrofon in der Nähe Ihres Mundes ist, wenn Sie den Helm tragen. Passen Sie die Richtung des Mikrofons an, so dass die FIN-Seite des Mikrofons nach außen zeigt, weg von Ihren Lippen.

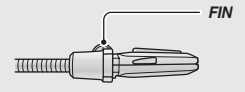

#### 2.5 Kabelgebundenes Mikrofon anbringen

Bei einem Integralhelm kann das kabelgebundene Mikrofon verwendet werden.

1. Ziehen Sie die Schutzfolie von der Klebefläche des Klettverschlusses für die Befestigung des kabelgebundenen Mikrofons ab. Bringen Sie den Klettverschluss an der Innenseite des Kinnschutzes des Helms an.

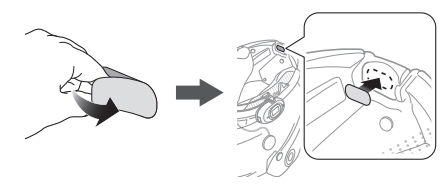

<span id="page-10-0"></span>2. Bringen Sie das kabelgebundene Mikrofon am dafür vorgesehenen Klettverschluss an.

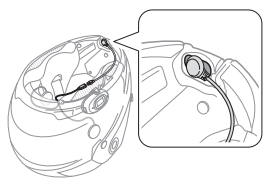

3. Schließen Sie die Mikrofonkabel unter Beachtung der Pfeile am Mikrofonanschluss der Haupteinheit an.

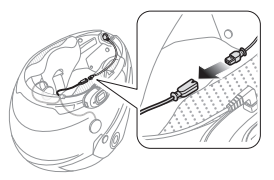

# 3 ERSTE SCHRITTE

#### 3.1 Taste

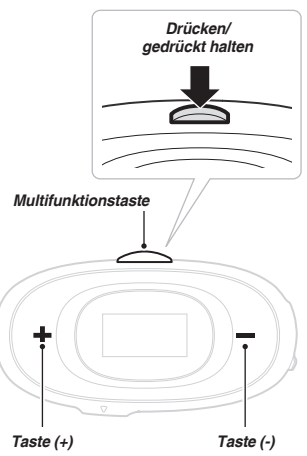

#### <span id="page-11-0"></span>3.2 LCD-Anzeige

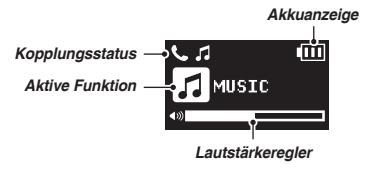

#### 3.3 Headset wird geladen

Das Headset kann auf verschiedene Arten über das im Lieferumfang enthaltene USB-Lade- und Datenkabel aufgeladen werden: Je nach verwendeter Lademethode ist das Headset nach etwa 2,5 Stunden vollständig aufgeladen.

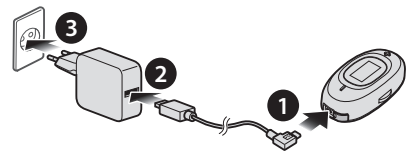

Die Ladezeit beträgt bei vollständig entladenem Akku ca. 2,5 Stunden.

#### **Ladestatus-LCD**

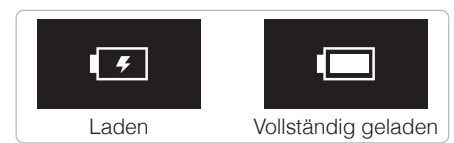

Hinweis:

- Es kann auch ein USB-Ladegerät eines anderen Anbieters zum Laden von Sena-Produkten verwendet werden, wenn es entweder eine FCC- , CE-, IC-Zulassung hat oder die Zulassung einer lokalen Genehmigungsbehörde, die von Sena akzeptiert wird.
- Das Headset ist nur mit über USB aufladbaren Geräten mit einer Eingangsspannung von 5 V kompatibel.

#### <span id="page-12-0"></span>3.4 Ein- und Ausschalten

• Um das Headset einzuschalten, halten Sie die **Taste (+)** und die **Taste (-) 1 Sekunde** lang gedrückt.

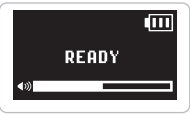

• Zum Ausschalten des Headsets drücken Sie die **Taste (+)** und die **Taste (-)**.

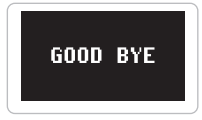

#### 3.5 Einstellen der Lautstärke

Sie können die Lautstärke über die **Taste (+)** erhöhen und über die **Taste (-)** senken. Die Lautstärke kann für jede Audioquelle (d. h., Telefon und Sprechanlage) getrennt eingestellt werden und wird auch beibehalten, wenn das Headset aus- und wieder eingeschaltet wird.

#### 3.6 Herunterladbare Parani-Software

#### **3.6.1 Parani Device Manager**

Mit dem **Parani Device Manager** können Sie die Firmware aktualisieren und die Einstellungen direkt an Ihrem PC konfigurieren. Weitere Informationen zum Herunterladen des **Parani Device Manager** finden Sie unter **[parani.com](http://parani.com)**.

## <span id="page-13-0"></span>4 HEADSET MIT ANDEREN BLUETOOTH-GERÄTEN KOPPELN

Bevor Sie das Headset zum ersten Mal mit anderen Bluetooth-Geräten nutzen, müssen die Geräte miteinander gekoppelt werden. Dadurch erkennen sich die beiden Geräte und können miteinander kommunizieren, wenn sie sich in Reichweite befinden. Das Headset kann mit mehreren Bluetooth-Geräten verbunden werden, etwa mit einem Mobiltelefon, einem MP3-Player oder einem GPS-Gerät. Verwenden Sie hierfür die Funktion "Handy koppeln" oder "Kopplung des zweiten Handys". Das Headset kann zudem mit einem weiteren Parani-Headset gekoppelt werden.

#### 4.1 Handy koppeln

Sie haben 3 Möglichkeiten, das Telefon zu koppeln.

#### **4.1.1 Erste Kopplung des A20**

Das Headset wird automatisch in den Modus "Handy koppeln" versetzt, wenn Sie das Headset zum ersten Mal einschalten. Auch in folgenden Situationen ist das der Fall:

- Neustart nach dem Ausführen der Funktion **Zurücksetzen** oder
- Neustart nach dem Ausführen der Funktion **Alle Kopplungen löschen**.

<span id="page-14-0"></span>1. Halten Sie die **Taste (+)** und die **Taste (-) 1 Sekunde** lang gedrückt. Die Sprachansage **.Handy koppeln"** wird ausgegeben.

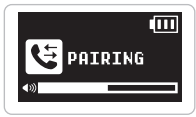

- 2. Suchen Sie auf Ihrem Smartphone den Eintrag **Parani A20**.
- 3. Geben Sie die PIN 0000 ein. Bei manchen Smartphones ist die Eingabe dieser PIN nicht erforderlich.

Hinweis:

- Der Modus "Handy koppeln" ist *3 Minuten* lang aktiv.
- Wenn Sie die Kopplung des Handys abbrechen möchten, drücken Sie die *Multifunktionstaste*.

#### **4.1.2 Kopplung, wenn das A20 ausgeschaltet ist**

1. Halten Sie bei ausgeschaltetem Headset die **Taste (+)** und die **Taste (-) 5 Sekunden** lang gedrückt. Die Sprachansage "Handy **koppeln"** wird ausgegeben.

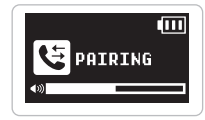

- 2. Suchen Sie auf Ihrem Smartphone den Eintrag **Parani A20**.
- 3. Geben Sie die PIN 0000 ein. Bei manchen Smartphones ist die Eingabe dieser PIN nicht erforderlich.
- <span id="page-15-0"></span>**4.1.3 Kopplung, wenn das A20 eingeschaltet ist**
- 1. Halten Sie bei eingeschaltetem Headset die **Multifunktionstaste 8 Sekunden** lang Sprachansage **.Handy koppeln"** wird ausgegeben.

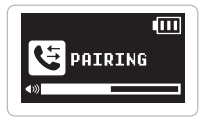

- 2. Suchen Sie auf Ihrem Smartphone den Eintrag **Parani A20**.
- 3. Geben Sie die PIN 0000 ein. Bei manchen Smartphones ist die Eingabe dieser PIN nicht erforderlich.

#### 4.2 Kopplung des zweiten Handys

- 1. Rufen Sie das **Konfigurationsmenü** auf, indem Sie die **Multifunktionstaste 12 Sekunden** lang gedrückt halten, bis Sie die Sprachansage **"Konfiguration"** hören.
- 2. Drücken Sie die **Taste (+)**, bis Sie die Sprachansage **.Kopplung des zweiten Handys"** hören.

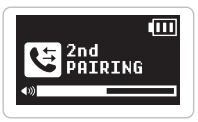

- 3. Suchen Sie auf Ihrem Smartphone den Eintrag **Parani A20**.
- 4. Geben Sie die PIN 0000 ein. Bei manchen Smartphones ist die Eingabe dieser PIN nicht erforderlich.

# <span id="page-16-0"></span>5 VERWENDEN EINES MOBILTELEFONS

#### 5.1 Telefonfunktionen verwenden

#### • **Anruf annehmen**

Drücken Sie die **Multifunktionstaste**.

#### • **Anruf beenden**

Drücken Sie die **Multifunktionstaste**.

#### • **Anruf ablehnen**

Halten Sie die **Multifunktionstaste 2 Sekunden** lang gedrückt.

# • **Per Sprachwahl anrufen**

Sie im Standby-Modus die **Multifunktionstaste 3 Sekunden** lang gedrückt, um die Sprachwahlfunktion Ihres Mobiltelefons zu aktivieren.

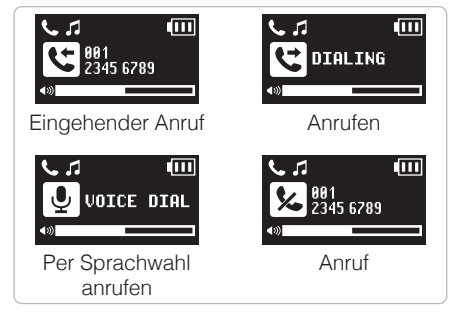

#### <span id="page-17-0"></span>5.2 Kurzwahl

#### **5.2.1 Voreinstellungen für die Kurzwahl zuweisen**

Vor der Verwendung der Kurzwahlfunktion müssen zunächst Kurzwahlnummern zugewiesen werden. Die Voreinstellungen für die Kurzwahl werden in der Konfiguration festgelegt.

#### **5.2.2 Kurzwahlnummern verwenden**

1. Halten Sie die **Taste (+) 3 Sekunden** lang gedrückt, bis Sie die Sprachansage **"Kurzwahl"** hören.

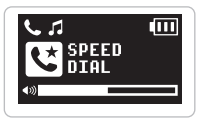

- 2. Drücken Sie die **Taste (+)** oder die **Taste (-)**, um durch die Menüs zu navigieren. Es werden Sprachansagen für die einzelnen Menüpunkte ausgegeben.
- 3. Drücken Sie die **Multifunktionstaste**, um eines der folgenden Sprachmenüs auszuwählen:

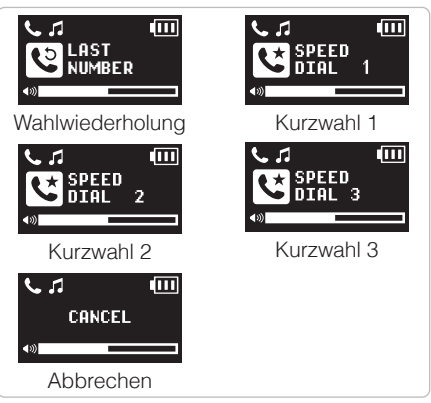

- <span id="page-18-0"></span>4. Um die zuletzt angerufene Nummer erneut zu wählen, drücken Sie die **Multifunktionstaste**, sobald Sie die Sprachansage **"Wahlwiederholung"** hören.
- 5. Wenn Sie eine Ihrer Kurzwahlnummern anrufen möchten, drücken Sie die **Multifunktionstaste**, sobald Sie die Sprachansage .. Kurzwahl (#)" hören.
- 6. Wenn Sie die Kurzwahl sofort verlassen möchten, drücken Sie die **Taste (+)** oder die **Taste (-)**, bis Sie die Sprachansage **"Abbrechen"** hören. Drücken Sie danach die **Multifunktionstaste**.

# 6 STEREO-MUSIK

- **Musik wiedergeben/pausieren** Halten Sie die **Multifunktionstaste 1 Sekunde** lang gedrückt.
- **Nächster/vorheriger Titel**

Halten Sie die **Taste (+)** oder die **Taste (-) 1 Sekunde** lang gedrückt.

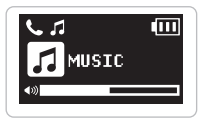

# <span id="page-19-0"></span>7 BLUETOOTH-SPRECHANLAGE

#### 7.1 Kopplung der Sprechanlage

Das Headset kann zur Kommunikation über die Bluetooth-Sprechanlage mit bis zu drei anderen **Parani**-Headsets gekoppelt werden.

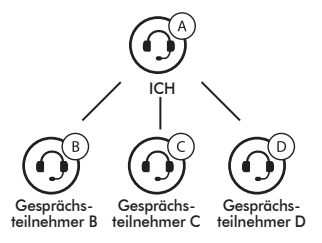

1. Halten Sie bei den Headsets A und B die **Multifunktionstaste 5 Sekunden** lang gedrückt, bis die Sprachansage "Gegensprechanlage **koppeln"** ausgegeben wird.

2. Drücken Sie auf einem der Headsets die **Multifunktionstaste** und warten Sie, bis die Sprechanlagenverbindung automatisch hergestellt wurde.

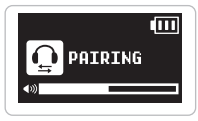

- 3. Wiederholen Sie die Schritte 1 und 2, um die Kopplung mit **Gesprächsteilnehmern C und D** durchzuführen.
- 4. Das Koppeln der Sprechanlage wird nach dem Prinzip *Der Letzte wird zuerst bedient* durchgeführt. Wurde ein Headset also zur Kommunikation über die Sprechanlage mit mehreren Headsets gekoppelt, wird das zuletzt gekoppelte Headset als *erster Gesprächsteilnehmer* verwendet. Die vorherigen Gesprächsteilnehmer werden dadurch zum *zweiten* bzw. *dritten Gesprächsteilnehmer*.

#### <span id="page-20-0"></span>Der Letzte wird zuerst bedient

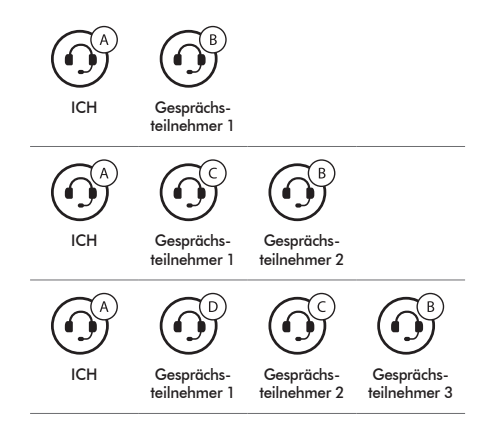

#### 7.2 Zwei-Wege-Sprechanlage

Sie können die Kommunikation über die Sprechanlage mit einem beliebigen Gesprächsteilnehmer beginnen und beenden, indem Sie die **Multifunktionstaste** drücken.

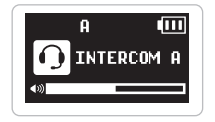

Gesprächsteilnehmer 1

= Drücken Sie die **Multifunktionstaste**.

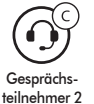

= Drücken Sie die **Multifunktionstaste** zweimal.

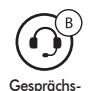

teilnehmer 3

= Drücken Sie die **Multifunktionstaste** dreimal.

#### <span id="page-21-0"></span>**7.2.1 HD-Intercom**

Die **HD-Intercom** verbessert die normale Audioqualität der Zwei-Wege-Kommunikation über die Sprechanlage. Wenn Sie die **Mehrweg-Sprechanlage** nutzen, wird **HD-Intercom** automatisch deaktiviert. Wenn diese Funktion deaktiviert ist, wechselt die Sprachqualität der Sprechanlage zur normalen Qualität.

Hinweis: *HD-Intercom* ist nur bei einer Zwei-Wege-Kommunikation über die Sprechanlage aktiv.

### 7.3 Mehrweg-Sprechanlage

Mit der **Mehrweg-Sprechanlage** können Sie sich wie bei einer Telefonkonferenz mit bis zu **drei Gesprächsteilnehmern** gleichzeitig unterhalten. Während der Nutzung der **Mehrweg-Sprechanlage** wird die Mobiltelefonverbindung vorübergehend getrennt. Diese Verbindung wird jedoch nach Ende der Verwendung der **Mehrweg-Sprechanlage** sofort wiederhergestellt.

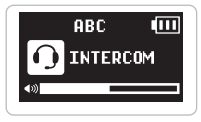

#### **7.3.1 Gespräch über die Drei-Wege-Konferenzsprechanlage beginnen**

Sie (A) können ein Gespräch über eine Drei-Wege-Konferenzsprechanlage mit zwei anderen **Gesprächsteilnehmern (B und C)** führen, indem Sie zwei Verbindungen gleichzeitig herstellen.

1. Sie (A) müssen mit zwei **Gesprächsteilnehmern (B und C)** gekoppelt sein, um ein Gespräch über die Drei-Wege-Konferenzsprechanlage führen zu können.

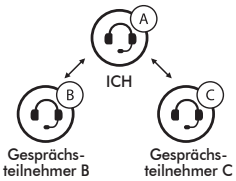

2. Starten Sie die Kommunikation über die Sprechanlage mit einem der beiden Gesprächsteilnehmer. Hierzu können Sie (A) beispielsweise die Kommunikation über die Sprechanlage mit dem ersten **Gesprächsteilnehmer (B)** beginnen. Alternativ kann auch der **Gesprächsteilnehmer (B)** die Kommunikation über die Sprechanlage mit Ihnen (A) beginnen.

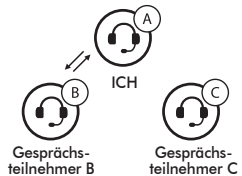

3. Der **zweite Gesprächsteilnehmer (C)** kann an der Kommunikation teilnehmen, indem er **Sie (A)** über die Sprechanlage kontaktiert.

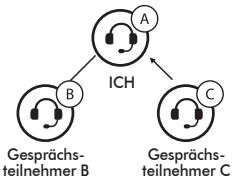

4. Nun führen Sie (A) und zwei **Gesprächsteilnehmer (B und C)** ein Gespräch über die Drei-Wege-Konferenzsprechanlage.

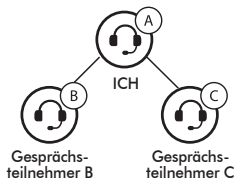

#### <span id="page-23-0"></span>**7.3.2 Gespräch über die Vier-Wege-Konferenzsprechanlage beginnen**

Sie können ein Gespräch über die Vier-Wege-Konferenzsprechanlage mit drei anderen Gesprächsteilnehmern führen, indem Sie dem Gespräch über die Drei-Wege-Sprechanlage einen weiteren Gesprächsteilnehmer hinzufügen. **Ein neuer Teilnehmer (D)** kann der Konferenz beitreten, um diese zu einem Gespräch über die Vier-Wege-Konferenzsprechanlage zu machen. Hierzu muss der entsprechende Teilnehmer die Kommunikation über die Sprechanlage mit **Gesprächsteilnehmer (B)** oder **(C)** beginnen.

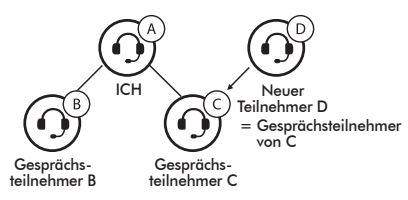

#### **7.3.3 Mehrwege-Gespräch über die Sprechanlage beenden**

Sie können die Konferenzsprechanlage entweder vollständig beenden oder lediglich die Sprechanlagenverbindung für einen der aktiven **Gesprächsteilnehmer** trennen.

- **Alle Verbindungen zur Sprechanlage trennen** Halten Sie die **Multifunktionstaste 1 Sekunde** lang gedrückt.
- **Die Verbindung zur Sprechanlage für einen der Gesprächsteilnehmer trennen**

Wenn durch die Kommunikation mit dem **zweiten Gesprächsteilnehmer (C)** beenden, werden Sie auch vom **dritten Teilnehmer (D)** getrennt. Der Grund hierfür ist, dass der **dritte Teilnehmer (D)** mit Ihnen über den **zweiten Gesprächsteilnehmer (C)** verbunden ist.

Verbindung mit (B) trennen: Drücken Sie die **Multifunktionstaste**.

Verbindung mit (C) und (D) trennen: Drücken Sie die **Multifunktionstaste** zweimal.

# <span id="page-24-0"></span>8 ALLGEMEINE EINSTELLUNGEN

### 8.1 Funktionspriorität

Das Headset wird in der folgenden Funktionspriorität betrieben:

(höchstes) Mobiltelefon

Bluetooth-Sprechanlage

(niedrigstes) Bluetooth-Stereo-Musik

Eine Funktion mit niedrigerer Priorität wird stets durch eine Funktion mit höherer Priorität unterbrochen.

#### 8.2 Konfigurationsmenü

Sie können die Konfiguration des Headsets wie im Folgenden beschrieben per Sprachansage über das Menü festlegen.

1. Halten Sie die **Multifunktionstaste 12 Sekunden** lang gedrückt, bis Sie die Sprachansage "Konfiguration" hören.

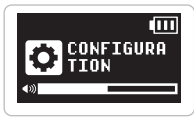

- 2. Drücken Sie die **Taste (+)** oder die **Taste (-)**, um durch die Menüs zu navigieren. Sie hören Sprachansagen für jeden Menüpunkt.
- 3. Sie können eine Funktion aktivieren bzw. deaktivieren oder einen Befehl ausführen, indem Sie die **Multifunktionstaste** drücken.

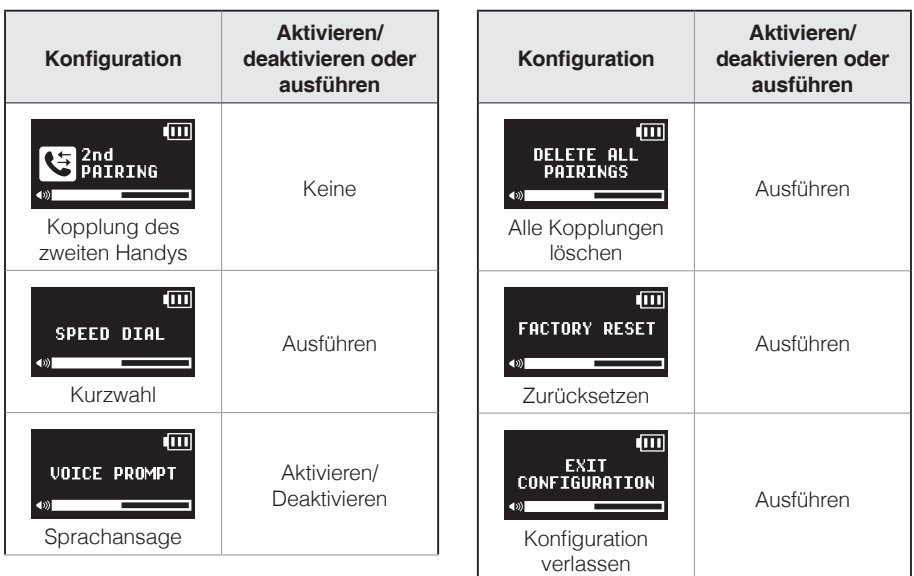

#### <span id="page-26-0"></span>**8.2.1 Kurzwahlnummern zuweisen**

1. Drücken Sie die **Taste (+)**, bis Sie die Sprachansage **Kurzwahl**" hören, um einer Telefonnummer eine Kurzwahl zuzuweisen.

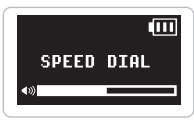

2. Drücken Sie die **Multifunktionstaste**. Daraufhin werden die Sprachansagen **"Kurzwahl Eins" und "Handy verbunden"** ausgegeben.

Drücken Sie die **Taste (+)** oder **(-)**, um eine von drei Kurzwahlnummern zu wählen, wonach Sie die Sprachansage "Kurzwahl (#)" hören.

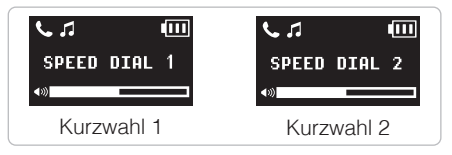

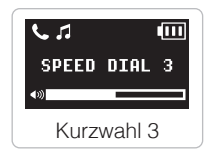

- 3. Rufen Sie eine Telefonnummer an, die Sie zuweisen möchten. Daraufhin wird die Sprachansage **..Speichern Kurzwahl (#)**" ausgegeben. Die Telefonnummer wird automatisch der ausgewählten Kurzwahlnummer zugewiesen. Der Telefonanruf wird umgehend beendet.
- 4. Um das Menü zu verlassen, drücken Sie die **Taste (+)** oder **(-)**, bis Sie die Sprachansage **"Abbrechen"** hören. Drücken Sie nun zum Bestätigen die **Multifunktionstaste**. Daraufhin Sprachansage **Abbrechen**" ausgegeben.

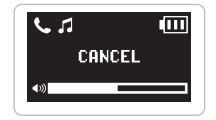

#### <span id="page-27-0"></span>**8.2.2 Sprachansage (standardmäßig aktiviert)**

Sie können die Sprachansagen in den Konfigurationseinstellungen deaktivieren die folgenden Sprachansagen bleiben jedoch immer aktiv.

- Sprachansagen für die Konfiguration
- Sprachansagen für das Zurücksetzen auf die Werkseinstellungen
- Sprachansagen für die Kurzwahl

#### **8.2.3 Alle Kopplungen löschen**

Alle Bluetooth-Kopplungsinformationen werden gelöscht.

#### 8.3 Firmware-Aktualisierung

Die Firmware des Headsets kann aktualisiert werden. Sie können die Firmware über den **Parani Device Manager** aktualisieren. Die neueste Software finden Sie auf der Parani-Website unter **[parani.com](http://parani.com)**.

# 9 FEHLERSUCHE

#### 9.1 Reset bei Fehlfunktion

Falls das Headset nicht ordnungsgemäß funktioniert, können Sie das Gerät einfach zurücksetzen:

- 1. Suchen Sie die **Reset-Taste** unten auf der Rückseite der Haupteinheit.
- 2. Führen Sie eine Büroklammer vorsichtig in das Loch ein und drücken Sie die **Reset-Taste bei Fehlfunktion** mit leichtem Druck.

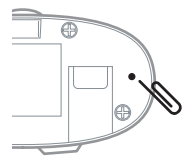

3. Das Headset wird heruntergefahren.

Hinweis: Durch ein *Reset bei Fehlfunktion* wird das Headset nicht auf die Werkseinstellungen zurückaesetzt.

#### <span id="page-28-0"></span>9.2 Zurücksetzen

Wenn Sie das Headset auf die Werkseinstellungen zurücksetzen möchten, verwenden Sie die Funktion **Zurücksetzen** in der Konfiguration. Das Headset stellt automatisch die Standardeinstellungen wieder her und schaltet sich aus.

#### Copyright © 2021 Sena Technologies, Inc. Alle Rechte vorbehalten.

© 1998-2021 Sena Technologies, Inc. Alle Rechte vorbehalten.

Sena Technologies, Inc. behält sich das Recht vor, ohne vorherige Ankündigung Änderungen und Verbesserungen an seinen Produkten vorzunehmen.